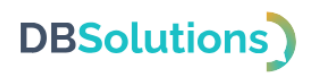

# 1С:Предприятие 8

# «ДБС: Транспортная экспедиция»

# **Инструкция по установке**

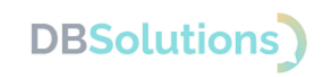

#### <span id="page-1-0"></span>Оглавление

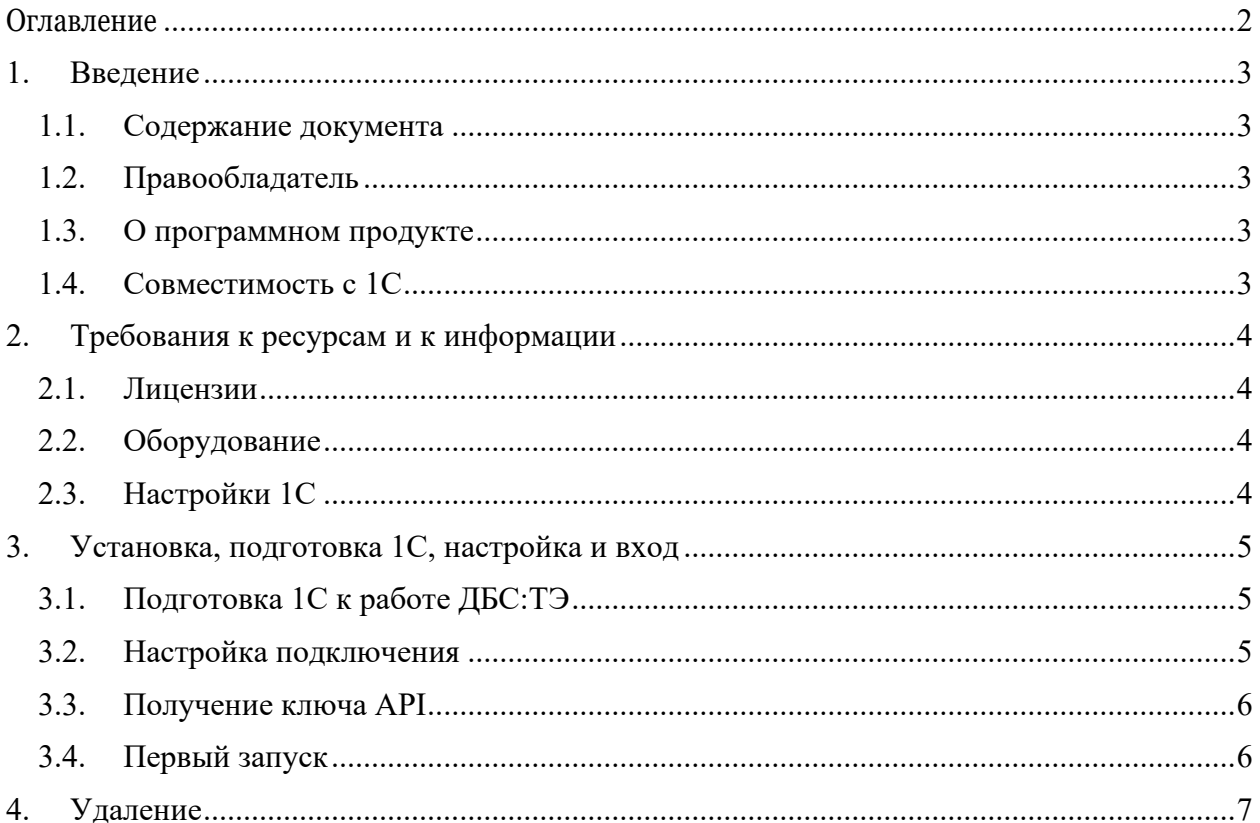

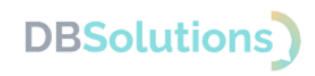

### <span id="page-2-0"></span>**1. Введение**

#### <span id="page-2-1"></span>**1.1. Содержание документа**

Инструкция по установке экземпляра программного обеспечения ДБС: Транспортная Экспедиция, предоставленного для проведения экспертной проверки, содержит описание действий по установке и настройке ПО, требования к системе, параметры доступа.

#### <span id="page-2-2"></span>**1.2. Правообладатель**

Правообладатель программного продукта «ДБС: Транспортная экспедиция»: Общество с ограниченной ответственностью «ДБС» (ООО «ДБС»).

#### <span id="page-2-3"></span>**1.3. О программном продукте**

Программный продукт ДБС: Транспортная Экспедиция (далее по тексту – ДБС:ТЭ, ПО, Программный продукт) предназначен для оформления заказов на экспедирование грузов на основании заказов клиентов из информационных баз 1С:Предприятие 8.3 посредством личного кабинета Транспортной компании.

ДБС:ТЭ выполнен в качестве внешней обработки, благодаря чему информационная база 1С не изменяется, что позволяет Заказчику сохранить существующие условия предоставления поддержки 1С.

#### <span id="page-2-4"></span>**1.4. Совместимость с 1С**

«ДБС: Транспортная Экспедиция» (далее по тексту: ДБС:ТЭ, ПО, Программный продукт) реализует интеграцию Личного кабинета на сайте транспортной компании как внешняя обработка<sup>1</sup> для информационных баз 1С: Предприятие 8.3.

Текущая версия обработки предназначена для использования с типовой конфигурацией «Управление торговлей», редакция 11.5, начиная с релиза 11.5.12.265.

Рекомендованная к использованию версия платформы «1С:Предприятие 8.3» определяется требованиями типовой конфигурации (версии не ниже 8.3.21).

**Вариант работы**: файловый, клиент – серверный.

**Режим запуска**: управляемое приложение.

**Конфигурируемость**: продукт имеет программную лицензию и содержит фрагменты кода, не подлежащие изменению пользователем.

 $1$  Внешняя обработка – специальный тип файла в среде 1С

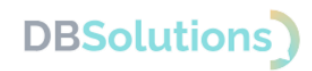

# <span id="page-3-0"></span>**2. Требования к ресурсам и к информации**

#### <span id="page-3-1"></span>**2.1. Лицензии**

Для работы с ДБС:ТЭ требуется лицензия на 1С:Предприятие 8.3 (не входит в стоимость Программного продукта, не включена в Лицензию на Программный продукт, приобретается отдельно).

Текущая версия обработки предназначена для использования с типовой конфигурацией «Управление торговлей», редакция 11.5, начиная с релиза 11.5.12.265.

Рекомендованная к использованию версия платформы «1С:Предприятие 8.3» определяется требованиями типовой конфигурации (версии не ниже 8.3.21).

#### <span id="page-3-2"></span>**2.2. Оборудование**

Для работы с ДБС:ТЭ необходим персональный компьютер.

### <span id="page-3-3"></span>**2.3. Настройки 1С**

Для работы необходимо включить использование:

- дополнительных обработок и отчётов в настройках базы
- дополнительных свойств и реквизитов в настройках базы.

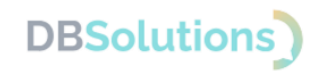

### <span id="page-4-0"></span>**3. Установка, подготовка 1С, настройка и вход**

Для установки скачайте дистрибутив с сайта компании: [https://dbs-tech.ru/products/dbs-tx.](https://dbs-tech.ru/products/dbs-tx)

#### <span id="page-4-1"></span>**3.1. Подготовка 1С к работе ДБС:ТЭ**

Для работы с ДБС:ТЭ необходимо подготовить 1С:Управление торговлей:

- Загрузить адресный классификатор ГАР [\(https://its.1c.ru/download/fias2\)](https://its.1c.ru/download/fias2). Без должным образом загруженного актуального адресного классификатора ДБС:ТЭ работать не будет. Загрузить нужно все регионы, по которым планируется перевозка.
- Проверить заполнение габаритов и веса в каждом элементе справочника Номенклатура , участвующем в отправке данных через ДБС:ТЭ. Если габариты и/или вес не заполнены, то при попытке отправки заказа будет возникать ошибка.
- Включить использование дополнительных обработок и отчётов в настройках базы.
- Включить использование дополнительных свойств и реквизитов в настройках базы.
- Включить работу со складами и доставкой (если такие настройки есть в конфигурации).
- Заполнить адреса складов, с которых происходит отгрузка товаров в доставку. Если эти адреса были заполнены до установки ДБС:ТЭ, то рекомендуется заполнить их заново, чтобы использовать расширенные возможности работы с адресами последних обновлений 1С.

#### <span id="page-4-2"></span>**3.2. Настройка подключения**

Для первого запуска обработки в поле Ключ доступа формы авторизации необходимо ввести ключ доступа к API ТК и её наименование в поле Транспортная компания .

<span id="page-4-3"></span>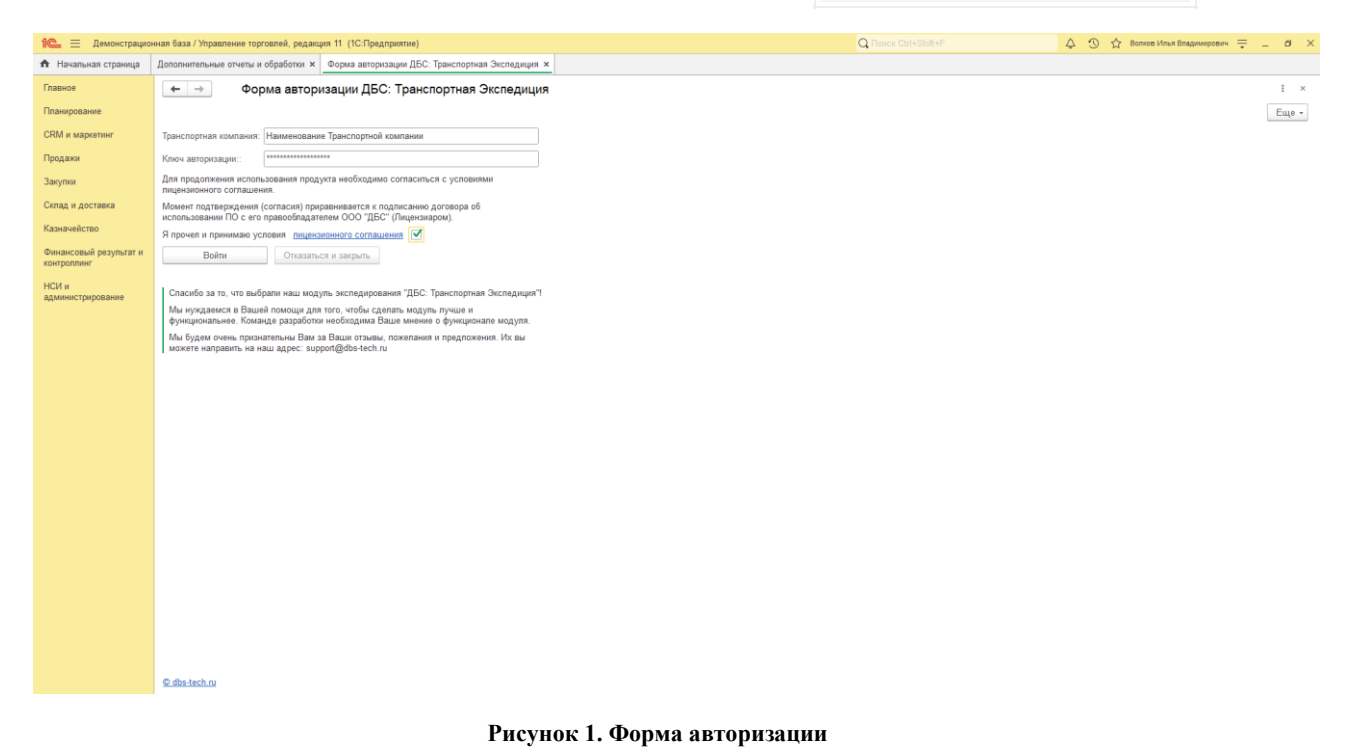

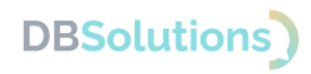

#### **3.3. Получение ключа API**

Для корректной работы потребуется получить API ключ транспортной компании, который необходимо получить самостоятельно. Для получения доступа к тестовому Личному кабинету с API ключом транспортной компании необходимо предоставить наименование своей организации и внешний IP адрес, отправив информацию на электронный адрес [support@dbs-tech.ru.](mailto:support@dbs-tech.ru)

#### <span id="page-5-0"></span>**3.4. Первый запуск**

Запуск обработки осуществляется следующим образом: в меню Файл базы 1С следует выбрать команду Открыть , в открывшемся окне найти и выбрать файл обработки 1С или перетащить файл на форму программы 1С.

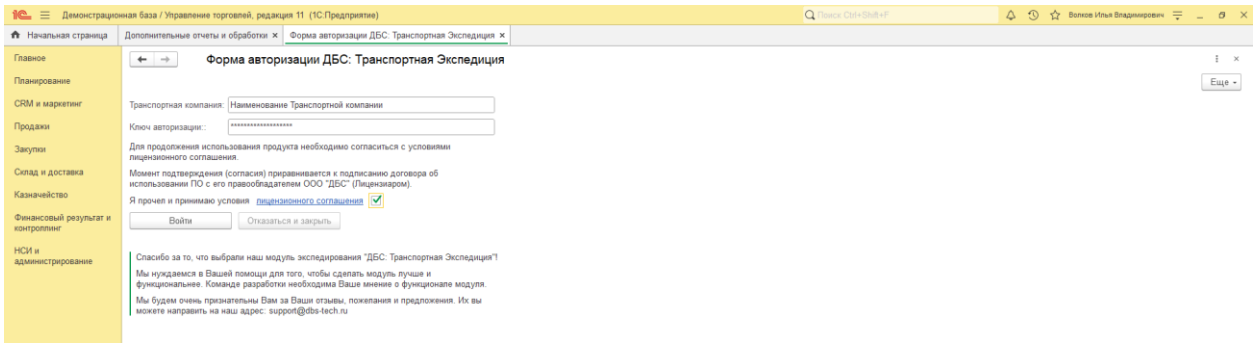

**Рисунок 2. Введите наименование компании и ключ авторизации; примите условия Лицензионного соглашения и выполните вход**

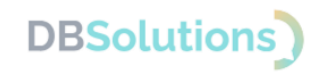

# <span id="page-6-0"></span>**4. Удаление**

Если ваша лицензия истекла или недействительна по иным причинам, то необходимо удалить ДБС:ТЭ и прекратить его использование до приобретения коммерческой версии программного продукта.

Для удаления ДБС:ТЭ необходимо:

- Войти в 1С под пользователем с правами Администратора;
- Открыть Справочник Дополнительные отчеты и обработки ;
- Выбрать правой клавишей мыши файл Доставка и выделить пункт раскрывающегося меню Пометить на удаление ;
- ДБС:ТЭ будет удален незамедлительно;
- После удаления потребуется повторная авторизация в 1С.

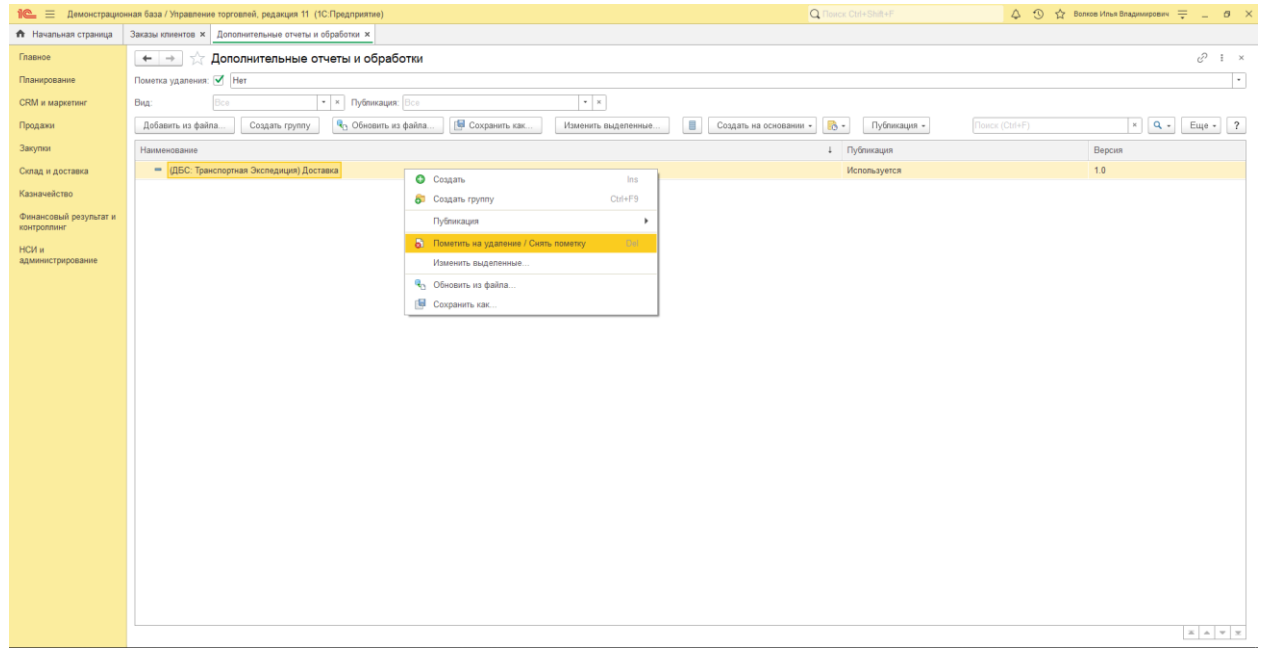

#### **Рисунок 3. Пометить на удаление**